雑誌検索

雑誌検索では、「電子ジャーナル」、「雑誌」に特化した検索を行う機能です。 資料の検索方法には、「キーワード検索」と「イニシャル検索」にて行うことが可能です。 検索結果の一覧には、タイトル、出版者などの情報を表示し、目的の資料を素早く特定することができます。

## 1-A. キーワード検索

入力した検索語で、検索を行います。

- (1)「検索対象」、「所在対象」〈画面1-①〉を選択してください。
- (2)「タイトル」〈画面1-2〉に、検索語を入力してください。
- (3) 検索条件を選択してください。〈画面1-3〉 ※ 「で始まる」を選択すると、検索語で先方一致検索を行います。 「を含む」を選択すると、検索語で全文検索を行います。
- (4) 検索開始をクリックしてください。〈画面1-4〉

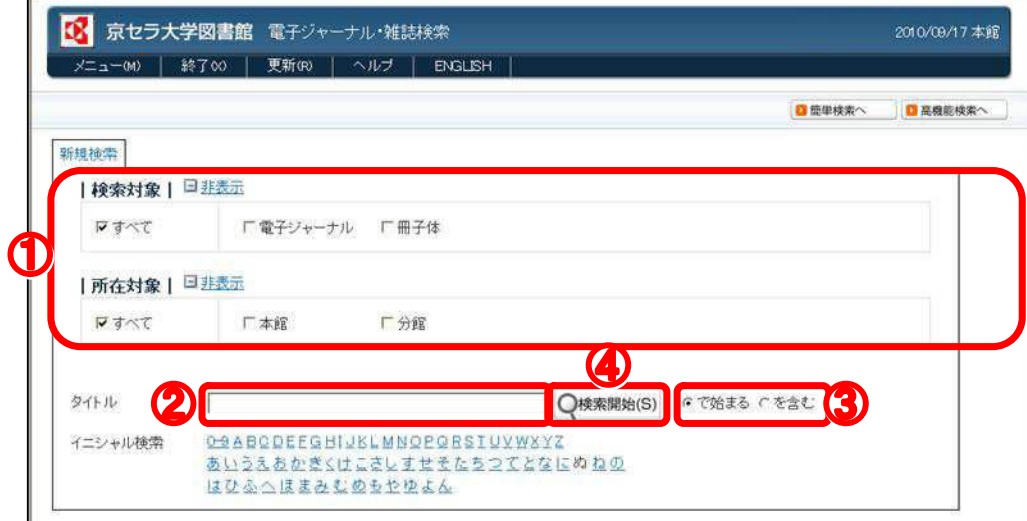

<sup>〈</sup>画面1 キーワード検索〉

- (5) 検索条件に該当する資料の検索結果一覧が表示されます。〈画面2-①〉
- (6) 検索語を入力し<mark>絞り込み検索開始</mark>をクリックする〈画面2-2〉と、資料の絞り込みを行うことがで きます。
- (7) 新規検索をクリックすると、再度検索を行うことができます。〈画面2-3〉

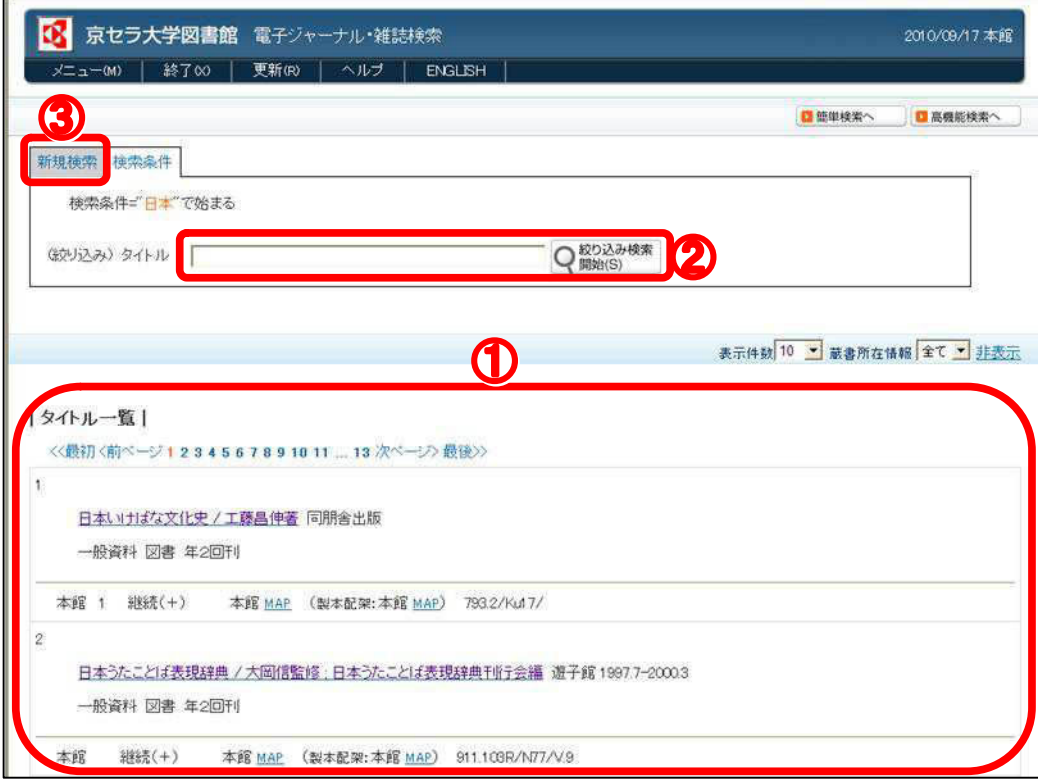

〈画面2 キーワード検索〉

## 1-B. イニシャル検索

資料のタイトルの先頭1文字目にて検索を行います。

(1) 各イニシャルのリンクをクリックしてください。〈画面3-1)

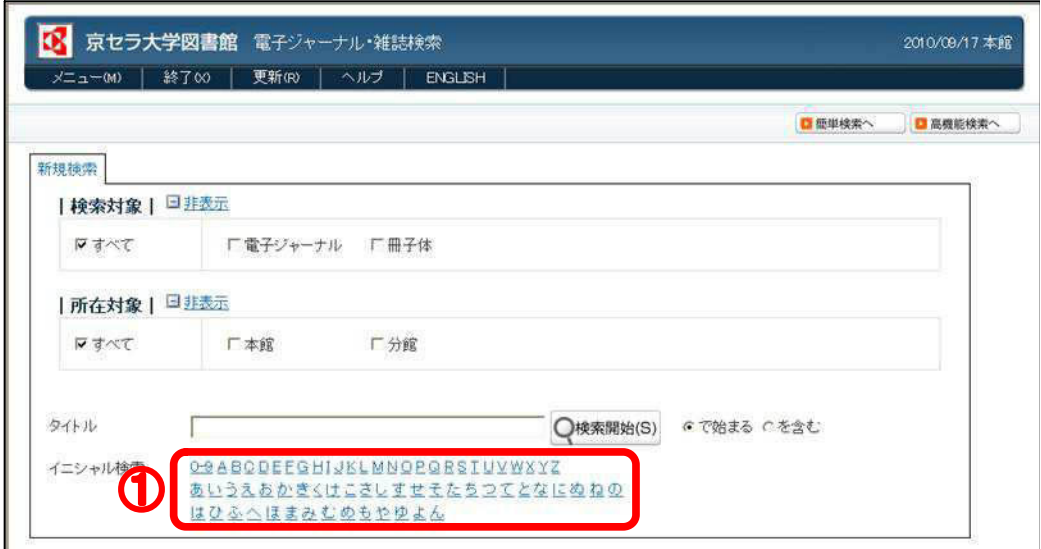

〈画面3 イニシャル検索〉

- (2) タイトルの先頭1文字目が、クリックしたイニシャルに該当する資料が一覧表示されます。〈画面4- $\langle \hat{\Pi} \rangle$
- (3) クリックしたイニシャルがアルファベットの場合のみ、2文字目検索用のリンクが表示されます。〈画  $\overline{m}$  4 - 2)
	- ※ 2 文字目検索では、検索結果の中から2 文字目のイニシャルを指定して、資料の絞り込みを行いま 寸。
	- ※ 2文字目検索を行った後、再度2文字目検索用のリンクをクリックすると、条件を変更して再検索 することができます。

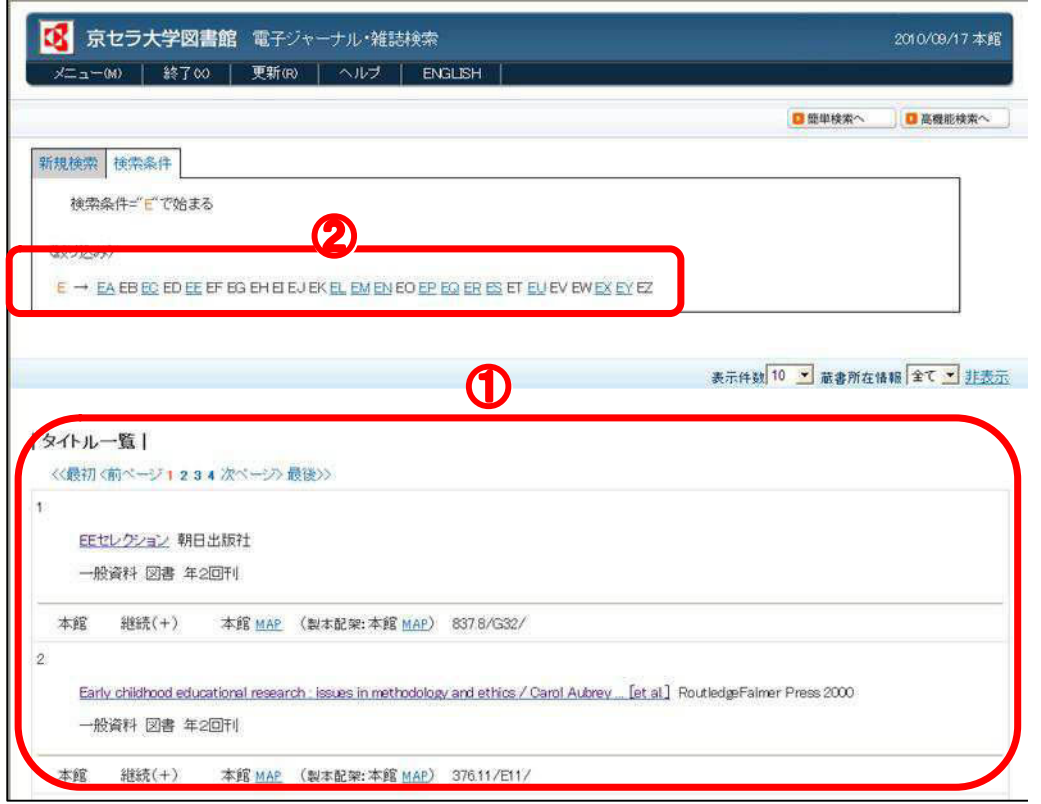

〈画面4 イニシャル検索〉

## 2. 検索結果一覧

- (1) 資料のタイトル名〈画面5-1〉をクリックすると、別画面にて検索詳細表示画面が表示されます。〈画 面 $6$
- (2) 各電子ジャーナルのリンク先のアイコン〈画面4-2〉をクリックすると、別画面にてリンク先のペー ジが表示されます。

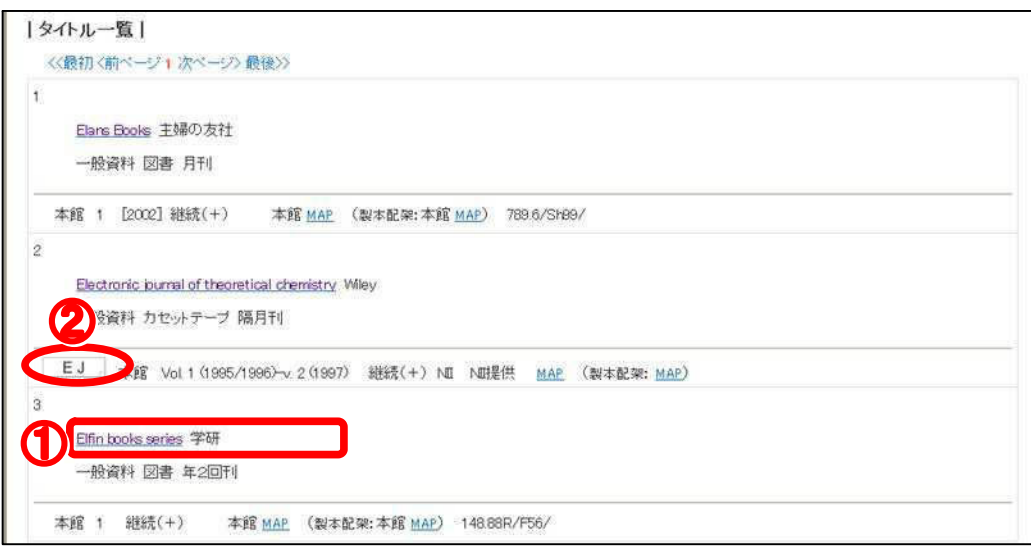

(画面5 検索結果一覧)

| 京セラ大学図書館 検索詳細表示<br>2010/09/17 本館 |                                        |                                      |
|----------------------------------|----------------------------------------|--------------------------------------|
| 補助画面ログアウト(X)                     | 更新(R)<br>ヘルプ<br><b>ENGLISH</b>         |                                      |
|                                  |                                        | 主画面を表示                               |
| 詳細表示                             |                                        | ■ My本棚を見る                            |
| 1 件日/1                           |                                        |                                      |
| 〈〈最初〈前べージ 次ページ〉最後>>              |                                        | 件目へジャンプ フォント 100 ▼ % ハイライト ○ オン 『 オフ |
|                                  | ビックアップチェック(0)  「 空データ項目表示              |                                      |
|                                  | Webcat<br>Google<br>Amazon<br>他のサイトを検索 | BookWebPro.<br>п<br>My本棚へ            |
| 書誌番号                             | SB00012416 (B00012416)                 |                                      |
| 標題および責任表示                        | 新着号到着通知登録<br>Elfin books series        |                                      |
| 出版者名                             | 学研                                     |                                      |
| 出版地                              | 東京                                     |                                      |
| 継続マスタ番号                          | GWOO1910 (TP00001915)                  |                                      |
|                                  | 図書                                     |                                      |
| 資料区分2                            |                                        |                                      |
|                                  | 和                                      |                                      |
| 和洋区分<br>刊行区分                     | 刊行中                                    |                                      |

(画面6 検索詳細表示)